# **BAB III**

# **METODE PERANCANGAN ALAT**

# **3.1 Waktu dan Tempat**

Tempat pelaksanaan untuk merancang alat dilaksanakan di Laboratorium Teknik Mesin Universitas Medan Area. Waktu pelaksaan perancangan alat ini dari tanggal 1 Oktober – 30 November 2016. Jadwal dari proses perancangan dapat dilihat pada Tabel 1.6 di bawah ini:

|                |                   | Oktober |              |     |    | November |              |     |    |
|----------------|-------------------|---------|--------------|-----|----|----------|--------------|-----|----|
| N              | <b>KEGIATAN</b>   | I       | $\mathbf{I}$ | III | IV |          | $\mathbf{I}$ | III | IV |
| $\mathbf{O}$   |                   |         |              |     |    |          |              |     |    |
| $\mathbf{1}$   | Desain<br>Gambar  |         |              |     |    |          |              |     |    |
|                | Dengan AutoCad    |         |              |     |    |          |              |     |    |
| $\overline{2}$ | Survey dan        |         |              |     |    |          |              |     |    |
|                | Pembelian Alat    |         |              |     |    |          |              |     |    |
|                | serta Bahan       |         |              |     |    |          |              |     |    |
| 3              | Pemotongan dan    |         |              |     |    |          |              |     |    |
|                | Pencetakan Bahan  |         |              |     |    |          |              |     |    |
| 4              | Proses Pembuatan  |         |              |     |    |          |              |     |    |
|                | Rangka            |         |              |     |    |          |              |     |    |
| 5              | Pembelajaran      |         |              |     |    |          |              |     |    |
|                | Sistem IC         |         |              |     |    |          |              |     |    |
| 6              | Pembelajaran      |         |              |     |    |          |              |     |    |
|                | Panel Surya       |         |              |     |    |          |              |     |    |
| $\overline{7}$ | Perakitan Alat    |         |              |     |    |          |              |     |    |
| 8              | Menguji<br>Sistem |         |              |     |    |          |              |     |    |
|                | Kerja Alat        |         |              |     |    |          |              |     |    |
| 9              | Revisi<br>Sistem  |         |              |     |    |          |              |     |    |
|                | Kerja             |         |              |     |    |          |              |     |    |
| 10             | Pengujian Alat    |         |              |     |    |          |              |     |    |

Tabel 1.6 Jadwal proses perancangan awal hingga selesai

### **3.2 Perancangan Konstruksi Alat**

Perancangan sistem serta rancang bangun ini dilakukan dengan menentukan spesifikasi umum dari rangkaian alat dan bahan yang digunakan, dan juga diagram blok sistem dari perancangan *microcontroller* ATmega8 dan sistem tenaga yang dipakai untuk mengoperasikan alat.

# **3.3 Bahan dan Alat**

 Ada beberapa jenis alat – alat yang digunakan untuk mendukung proses pembuatan alat ini sampai dengan selesai, diantaranya:

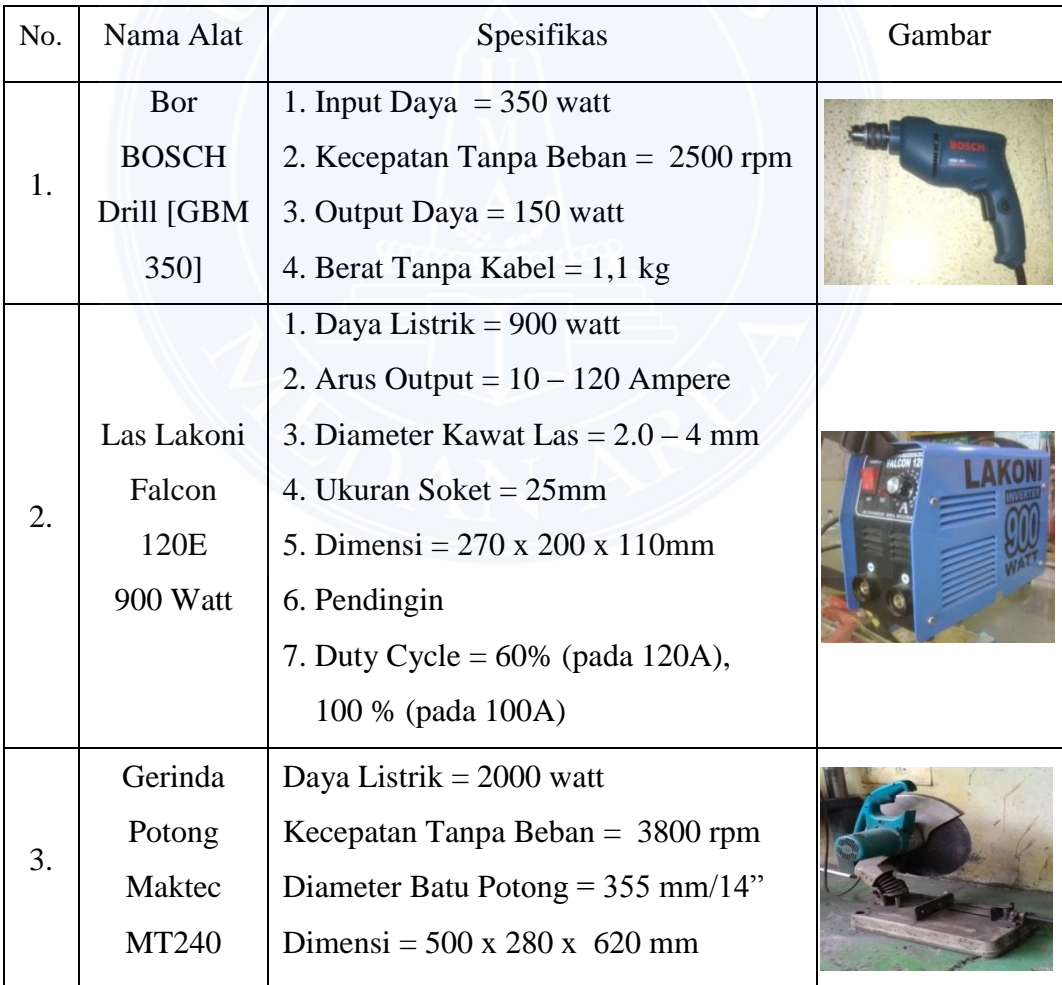

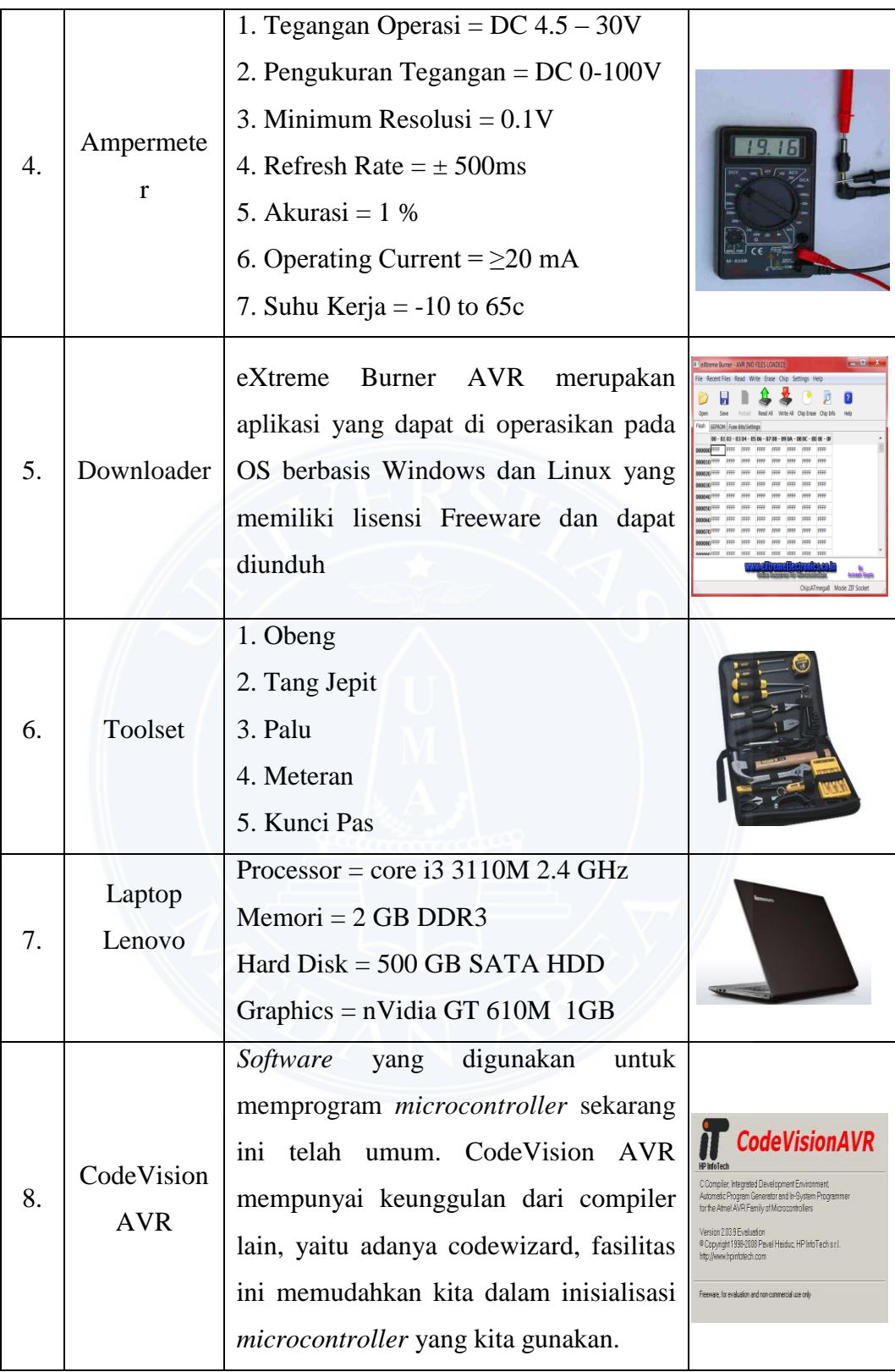

 Beberapa jenis bahan yang digunakan untuk mendukung proses pembuatan alat ini sampai dengan selesai, diantaranya:

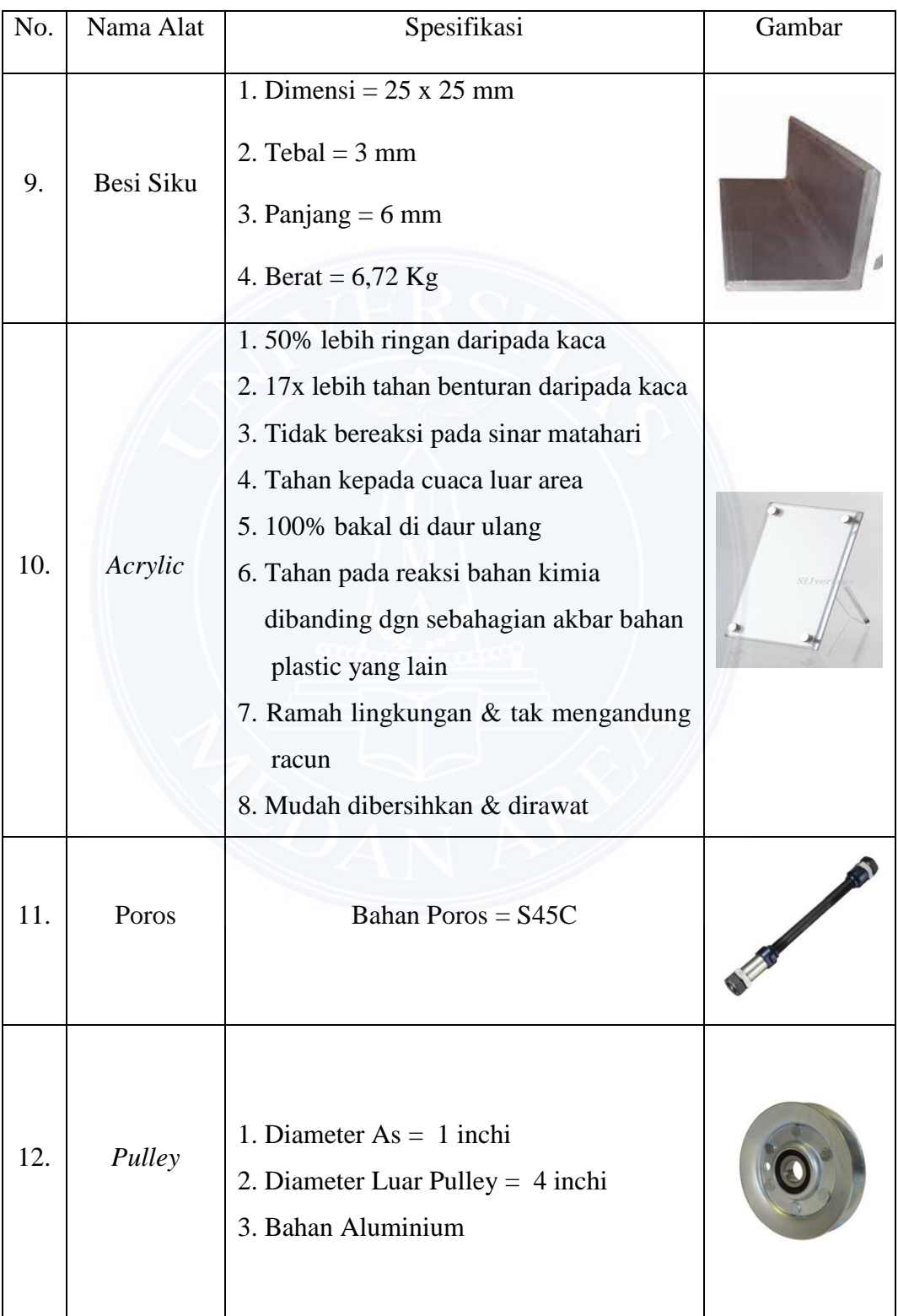

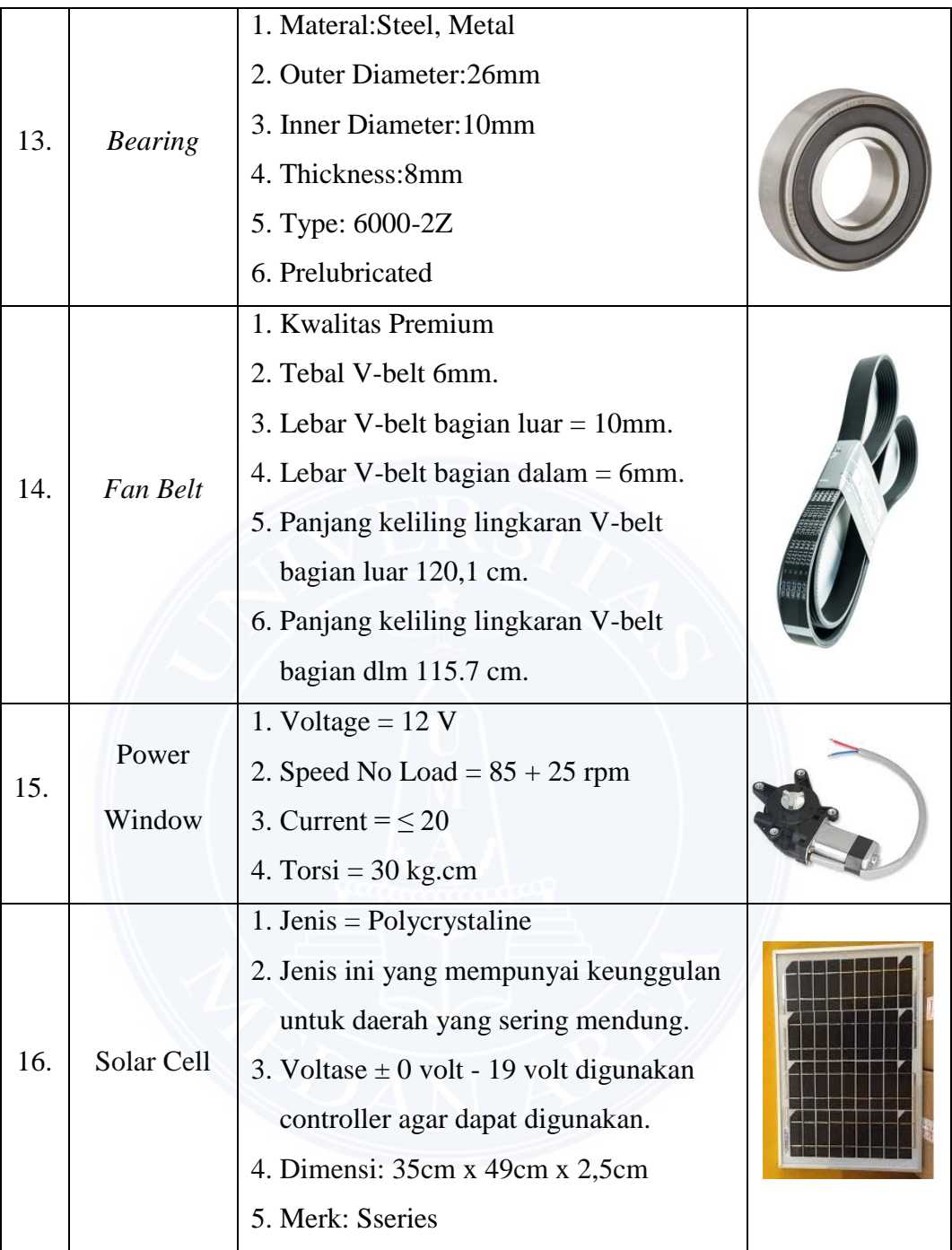

# **3.4 Prosedur Kerja**

A. Pembacaan Gambar

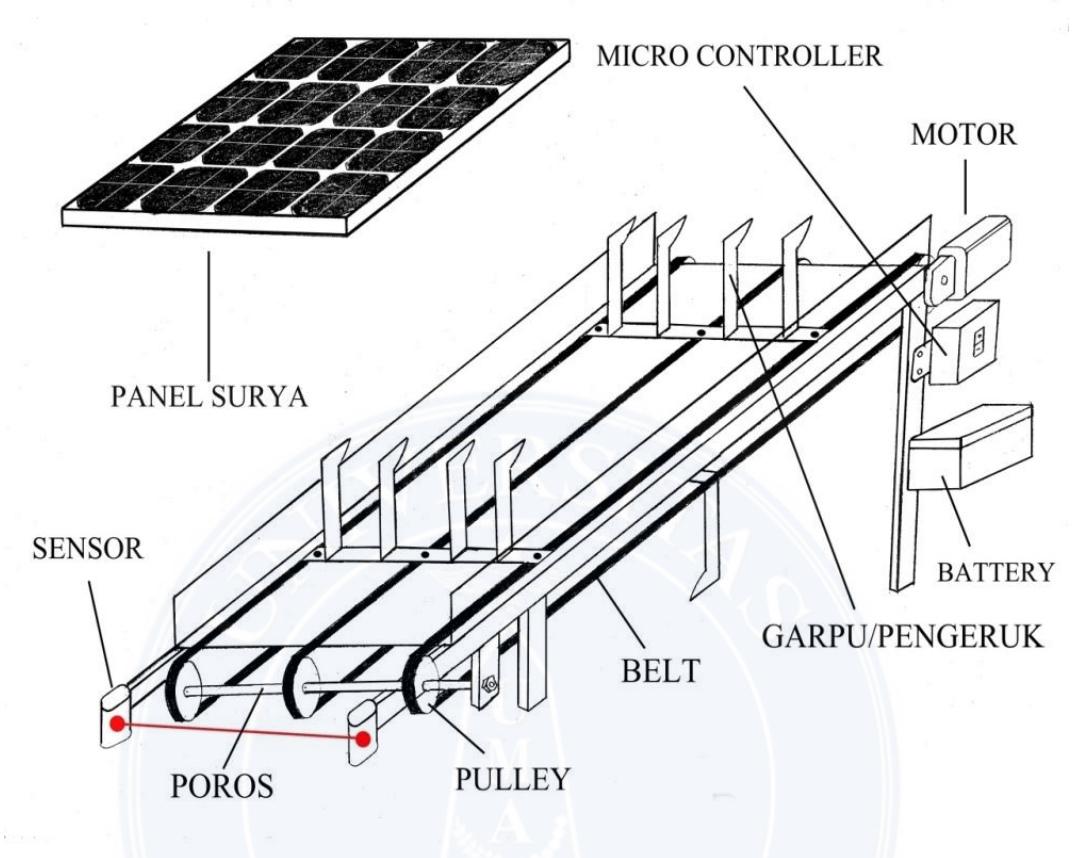

Gambar 3.1 Set Up Model Alat Pembersih Sampah

Sebelum merancang alat pembersih sampah, langkah pertama yang harus diperhatikan adalah memahami terlebih dahulu skema tentang gambar perancangan dan juga spesifikasi ukuran dengan membaca gambar yang dapat dilihat pada Gambar 3.1. Agar dalam memulai pekerjaan dapat mengurangi resiko kesalahan yang terjadi. Sehingga juga dapat mempermudah dalam melakukan proses perakitan.

#### B. Pemasangan *Controller*

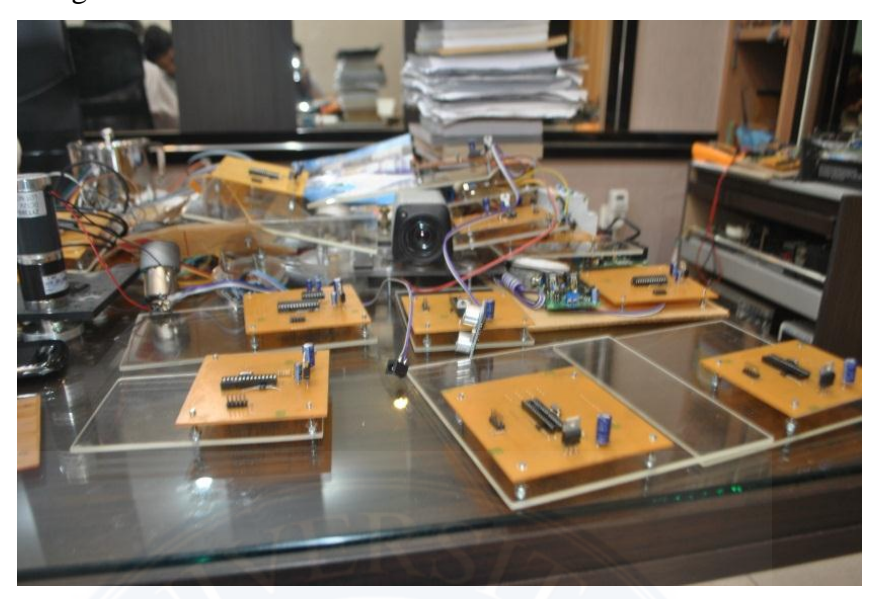

Gambar 3.2 Papan Cyber untuk *Microcontroller*

 *Microcontroller* yang dipasang menggunakan bahan *acrylic* sebagai pelindung *controller* dari percikan air, dapat dilihat pada Gambar 3.2 di atas. Hal ini dibuat karena pada *microcontroller* terdapat rangkaian listrik, rangkaian itu tersusun dari berbagai komponen dan kabel. Karena itu seperti yang diketahui air dapat menghantarkan arus listrik, dimana air memiliki partikel - partikel terpolaris menjadi ion positif dan ion negatif yang bersifat konduktif. Sehingga jika air membasahi rangkaian *microcontroller* akan membuat rangkaian listrik menjadi kacau. Arus listrik akan mengalir kesegala arah secara tidak beraturan, maka terjadi aliran arus pendek. Dan sistem rangkaian barang elektronik tersebut menjadi rusak. Untuk mencegah agar kotak *microcontroller* tidak terendam air, maka kotak controller dipasang pada bagaian atas alat.

 Bahan yang digunakan dalam kontroler terdiri atas Relay, mosfet IRFZ44, *microcontroller*. Pada saat proses ini seluruh komponen bahan – bahan yang merupakan bagian dari *microcontroller* terlebih dahulu di pasang pasang papan cyber lalu semua komponen direkatkan dan dirapikan dengan menggunakan solder dan timah. Kawat – kawat yang tersisa pada saat penyolderan lalu dipotong dengan tang potong agar hasil yang didapat lebih maksimal.

C. Pemasangan *Solar Cell*

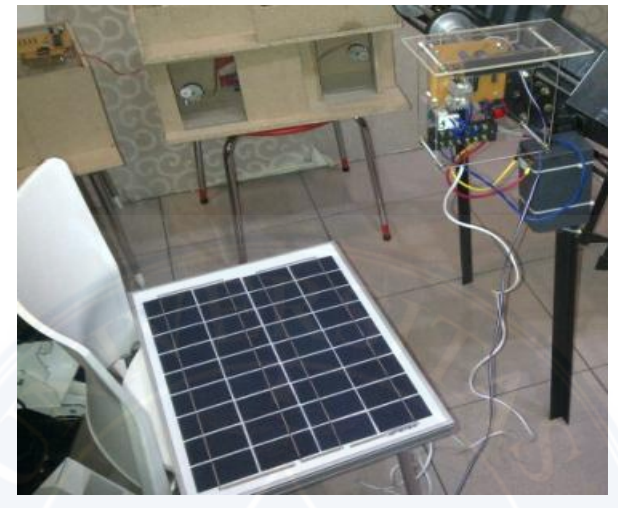

Gambar 3.3 Pemasangan *Solar Cell*

*Project prototype* alat pembersih sampah sungai yang akan dibuat ini membutuhkan sebuah *solar cell* sebagai sumber tenaga. Pada Gambar 3.3 di atas tentang pemasangan diatas merupakan *Solar Cell* 20 Wp. Jenis *Solar Cell* ini yang mempunyai keunggulan untuk daerah yang sering mendung. Ukuran *Solar Cell* yang dipasang memiliki dimensi: 35 cm x 49 cm x 2,5 cm dengan voltase ± 0 volt - 19 volt dan digunakan *controller* agar dapat digunakan karena sesuai dengan kebutuhan agar pemakaian lebih efektif dan efisien, dengan daya 12 volt. Daya battery untuk menampung sumber energi yang dihasilkan adalah 12 volt, 7.2 AH.

### D. Pembuatan Program pada *Microcontroller*

Langkah pertama yang dilakukan pada pembuatan program terlihat pada Gambar 3.4 dengan memilih menu *File*  $\rightarrow$  *New*  $\rightarrow$  *Project*  $\rightarrow$  *Ok*  $\rightarrow$  Lalu centang AT90, ATtiny, ATmega maka akan muncul menu seperti dibawah ini:

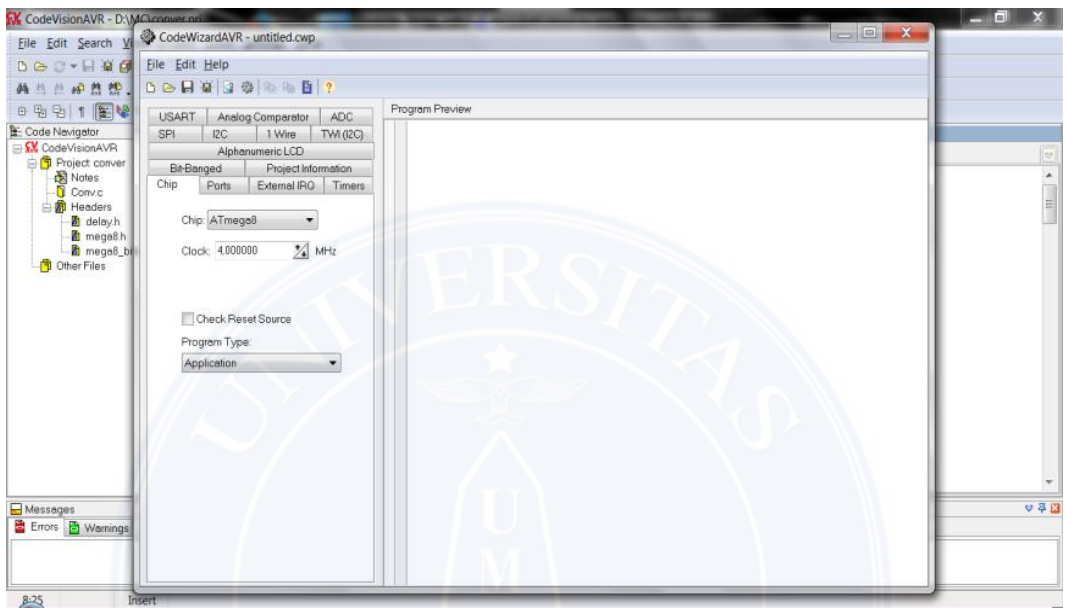

Gambar 3.4 Halaman Awal Code Vision AVR

Langkah kedua untuk melanjutkan pembuatan program *microcontroller* seperti pada Gambar 3.4 dengan menentukan:

- 1. Chip (ATmega8),Clock 4,000000 MHz dipilih berdasarkan kristal yang digunakan.
- 2. Pada port B dapat dilihat pada Gambar 3.5 di bawah ini.

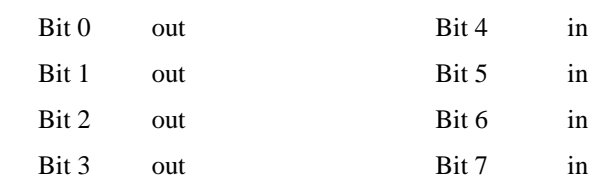

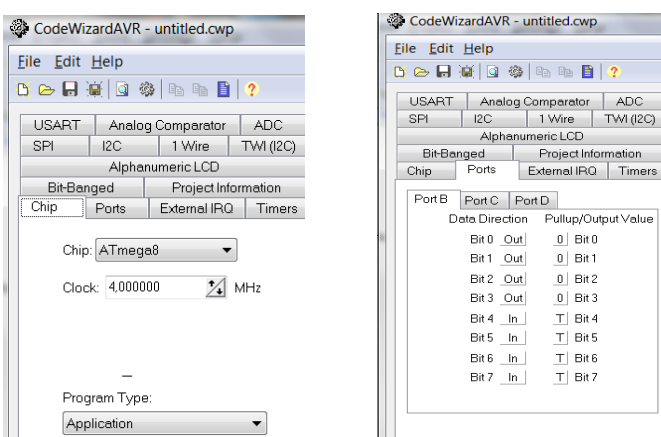

Gambar 3.5 Halaman *Code Wizard AVR*

- 3. Setelah langkah kedua selesai, maka pilih *Project Informartion* untuk mengisi nama *project* yang telah kita bangun tadi.
- 4. Tahap selanjutnya *File Generate, Save and Exit Create New Folder* (nama project) *Save* 3 kali maka akan hasil yang di dapat seperti Gambar 3.6 di bawah ini.

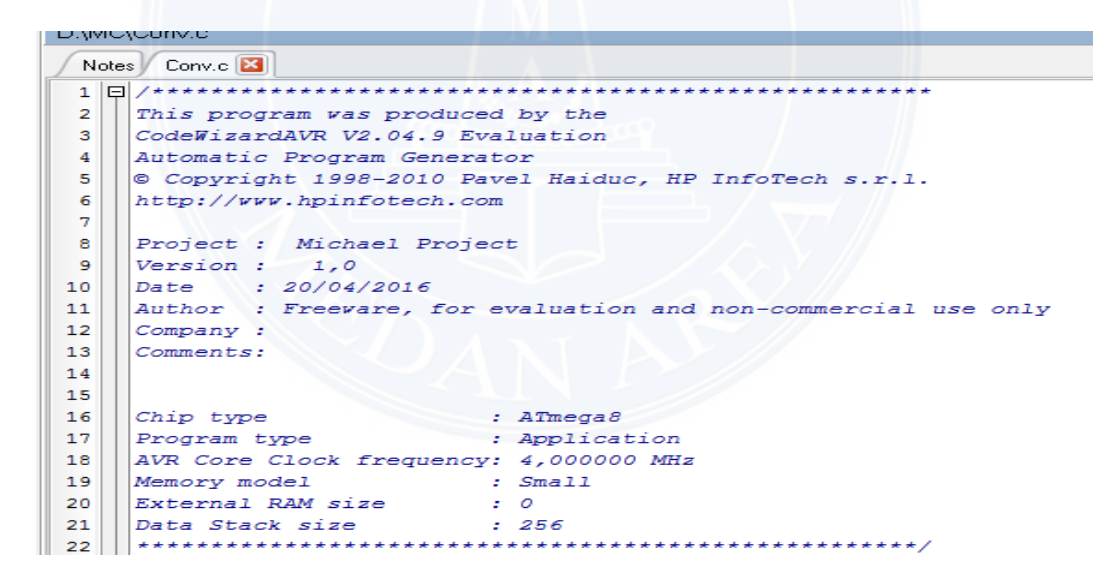

Gambar 3.6 Tampilan Hasil Project Alat Pembersih Sampah dalam AVR

#### E. Blok Diagram Proses Kerja Alat

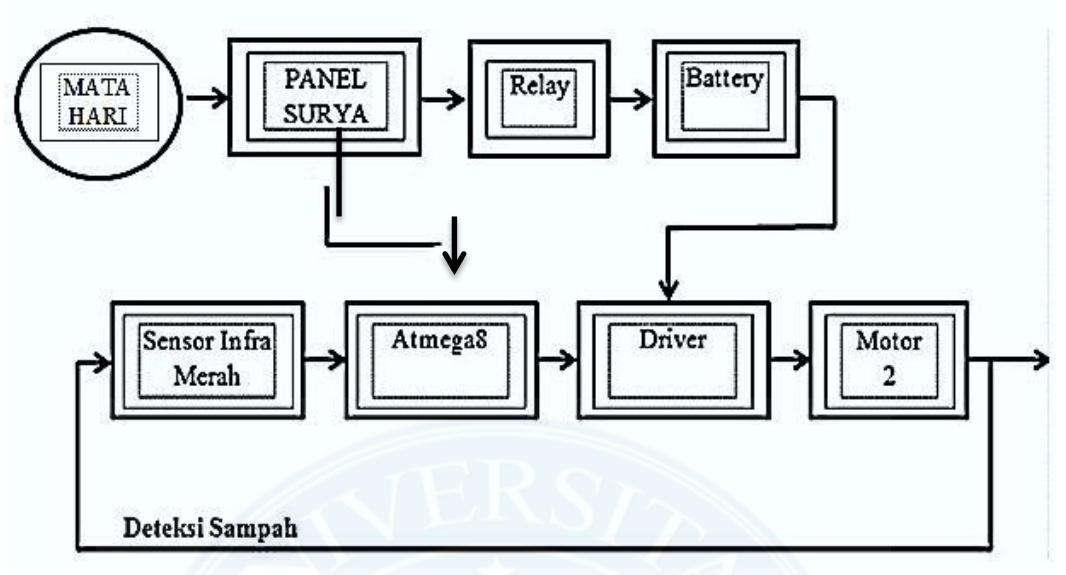

Gambar 3.7 Gambar Blok Diagram

 Pada Gambar 3.7 di atas blok diagram menjelaskan aliran proses, mulai dari *input* hingga *output*. *Input* sistem ada 2 yaitu energi matahari dan kondisi ada tidaknya sampah. Untuk *input* energi dilakukan konversi oleh sebuah panel surya dari cahaya matahari menjadi energi listrik. Keluaran *solar cell* digunakan untuk pengecasan battery dimana proses pengecasan dikontrol oleh *microcontroller* ATmega8 *output* battery digunakan untuk menjalankan rangkaian termasuk motor penggerak. *Input* dari kondisi ada tidaknya sampah dideteksi oleh sensor inframerah. Dimana jika sensor mendeteksi tidak adanya penghalang diantara pemancar inframerah dan sensor logika keluaran sensor akan nol. Dan sebaliknya jika terdapat sampah diantara sensor akan berlogika 1 o*utput* sensor dibaca oleh *microcontroller*. Jika logika 1 dan sensor akan menyebabkan *microcontroller* mengaktifkan motor, melalui penguat arus. Pada sensor ini logika 0 = 0 volt, dan logika  $1 = 5$  volt.

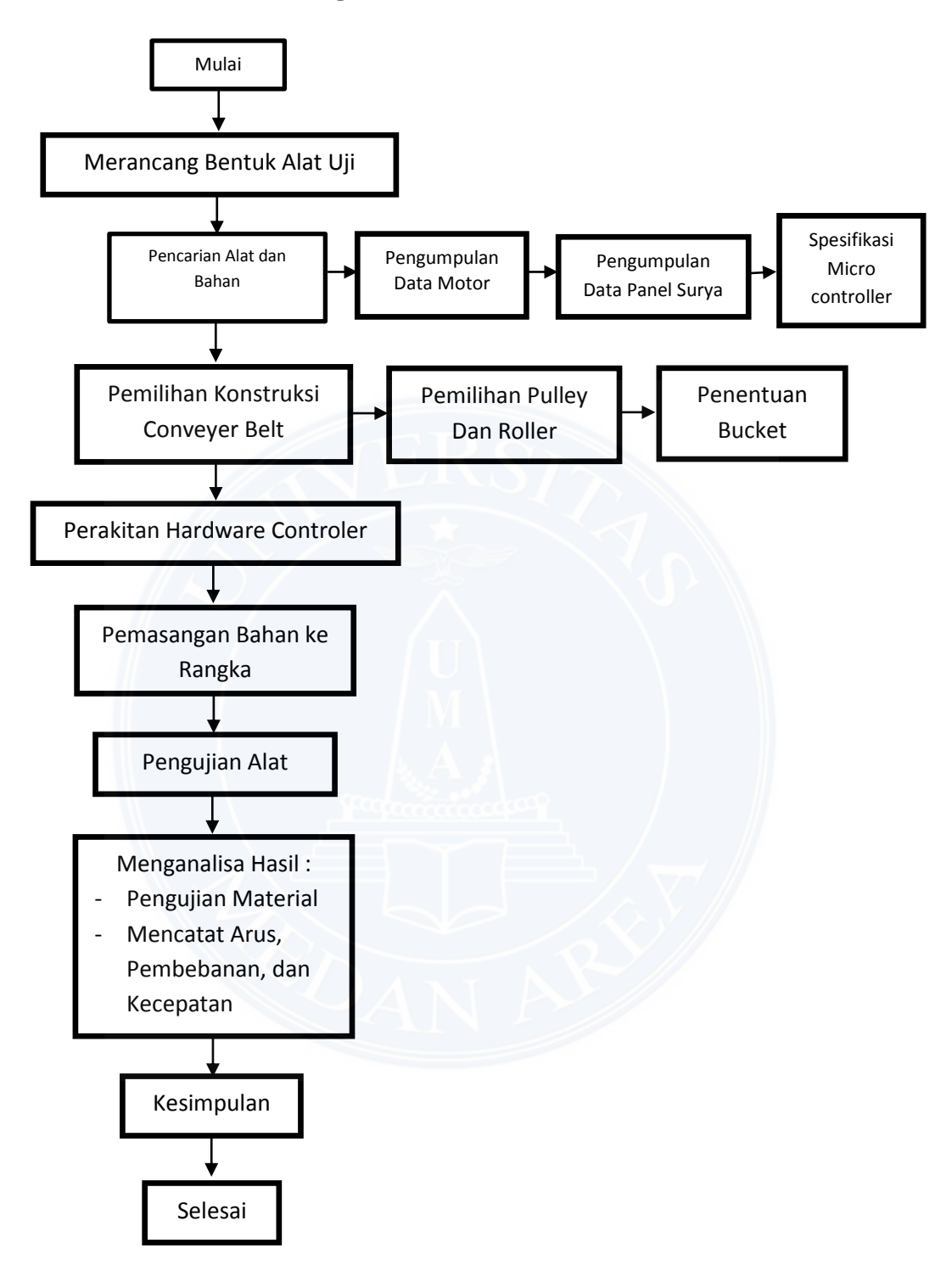

Gambar 3.8 Gambar *Flow Chart* Perancangan Alat

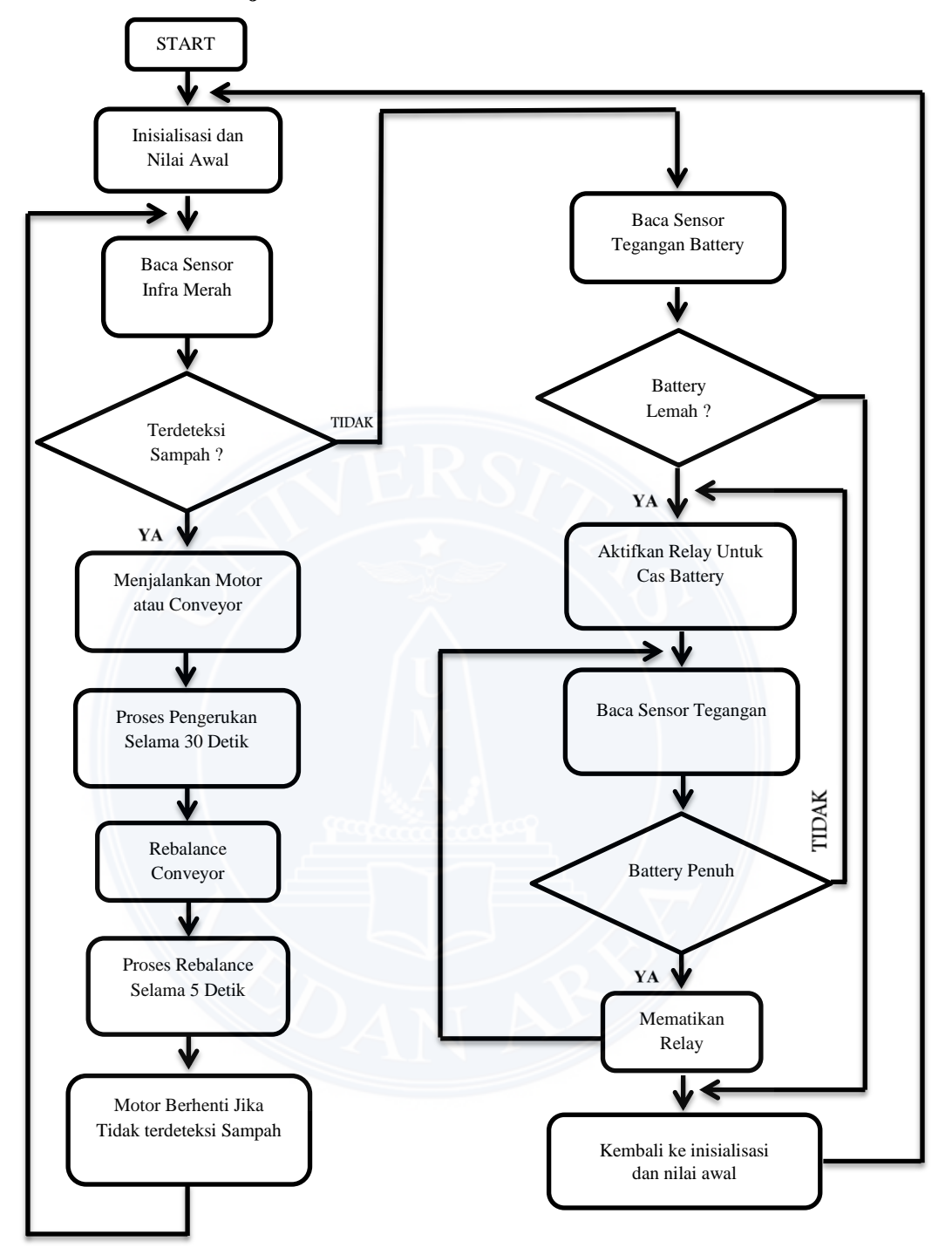

Gambar 3.9 *Flow chart* Sistem Kerja Alat

#### **Keterangan Flowchart Kerja Alat**

Dari flowchart yang di atas dilihat pada Gambar 3.9 merupakan diagram yang menjelaskan aliran program yang dibuat yaitu aliran proses kerja sistem dimulai dari inisialisasi dan nilai awal yaitu menentukan input dan output dan kondisi awal kemudian *controller* membaca sensor inframerah yaitu sensor yang mendeteksi keberadaan sampah pada aliran air jika sensor terhalang oleh sampah sensor akan bernilai 1 atau tinggi sehingga program akan mengaktifkan motor *conveyor* untuk mengangkat sampah ke atas. Proses kerja *coveyor* dilakukan secara sirkulasi dalam waktu 30 detik kemudian akan dilanjutkan pada proses *rebelencing* untuk menstablikan conveyor dengan waktu 5 detik. Setelah itu motor akan dihentikan. Program juga akan mendeteksi kondisi battery jika battery dalam keadaan lemah *controller* juga akan mengaktifkan rellay charger untuk mengisi kembali battery dengan tenaga matahari.